# Joining Green Party Conferences online – what equipment and software will I need?

Our Conferences are now 'hybrid' which means that members can choose between joining in person at the venue or joining and voting from your home using your laptop, tablet, or smart phone.

It is important to note, however, that the device(s), systems software, and browsers you are using will need to be compatible and reasonably up to date.

The ideal set up is a reasonably new laptop or desktop PC (windows or mac operating system), using Chrome as the browser, and a strong stable internet connection.

Here is a more detailed checklist:

#### **DEVICES AND SOFTWARE**

This is the crucial part! The age of your device, plus the operating system and the browser you use, will have a big impact on whether or not you can join online at all, the sound and picture quality, and some other functionality such as voting.

# Laptop/pc (windows or mac)

If joining from a laptop or desktop pc, the browser is very important. If you are not sure what browser you use, this link will tell you: <a href="https://www.whatsmybrowser.org/">https://www.whatsmybrowser.org/</a>

The platform we use will work with the following browsers:

- Chrome (and other chromium-based browsers)
- Firefox 5 and above
- Safari 5.1 and above
- Microsoft Edge

It will not work with:

- Internet Explorer
- Firefox 4 and below

NB It is recommended that you use Chrome as your browser if at all possible. You can download Chrome, or update your version, here.

#### iPhones and iPads

The platform and voting system we are using will work with:

- iPhone 6, 7, 8, X, 11, 12 & 13 running iOS 12+
- iPad running iOS 12+

It will not work with:

- iPhone 5 and below
- iPad running iOS 11 and below

If you are not sure which version of iOS you are using, follow the instructions on the <u>Apple website here</u>.

# Android smartphones and tablets

Most android devices are supported, with the following notes:

- Android devices without Adobe PDF Reader or Chrome will not be able to open PDF Files. PDF files are usually used for conference documents like the agenda so you will need to be able to open them.
- Android version 4 and below will not work.
- Android version 5 and above will work, but we recommend Android 7 and above. Versions 5 and 6 will run noticeably slower.

If you are not sure which version of Android you are using, follow the instructions on the <u>Google website here</u>.

#### **MICROPHONE**

If you don't think you will want to speak, and just want to listen, then you will be fine without a microphone. But if you think you will want to contribute to the debate in a plenary, or ask a question in a Q&A, then a good microphone will help everyone to understand and hear what you have to say clearly. So do check that the device you want to use has a good inbuilt microphone.

Even better is to have a headset with a microphone like the one below. You will avoid any reverb or echoing from other participants and have a microphone close to your mouth to ensure clarity.

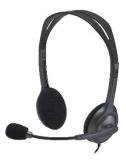

## A WEBCAM/CAMERA

This is only necessary if you want to be seen when taking part in sessions or speaking. Again, your device may have one built in (tablets and smart phones usually do) or you can buy webcams to attach to your laptop or pc.

## INTERNET SPEEDS/RELIABILITY

Joining an event online requires you to have a reasonably good internet connection. You can check your speeds by searching for 'internet speed test' and running the test. Ideally, you will need download and upload speeds of 3Mbps.

If connecting to the internet via WiFi, there are some things you can do to improve the signal strength:

- Sit near the router, and make sure that the router is not obstructed
- Connect to the router using an ethernet cable

### **TESTING YOUR TECH**

If you have joined Zoom calls in the past and have successfully been able to hear others and speak and be heard clearly, then clearly your mic and camera are functioning, and you are able to access Zoom meetings.

However, although our conference sessions are also based on Zoom, they are embedded within a platform (this is necessary for security of access and voting) which means that you won't necessarily have the same experience.

Before booking to join online, we recommend that you run through the checklist above and make sure that your devices etc are all up to date/up to the job.

We will be running 'check your tech' sessions before Conference where you will be able to log in to the platform and make sure that you can hear/see and vote.

If you find that on the day you are not able to join or vote, then we will be happy to refund your conference fee.

#### **TROUBLESHOOTING**

If you are having trouble with the audio in a session, you can dial in and listen on your phone and watch on your device. <u>Instructions here</u>.

If your internet connection is unstable or too slow, try turning off your video.